# **Makers Empire Teacher Guide**

**for OC Maker Challenge participants**

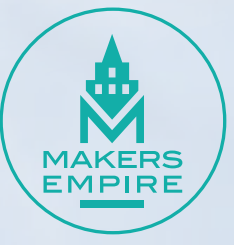

# **OCMC** Teacher Guide

This guide will help teachers participating in the OC Maker Challenge get set up with Makers Empire and creating awesome 3D design solutions in no time!

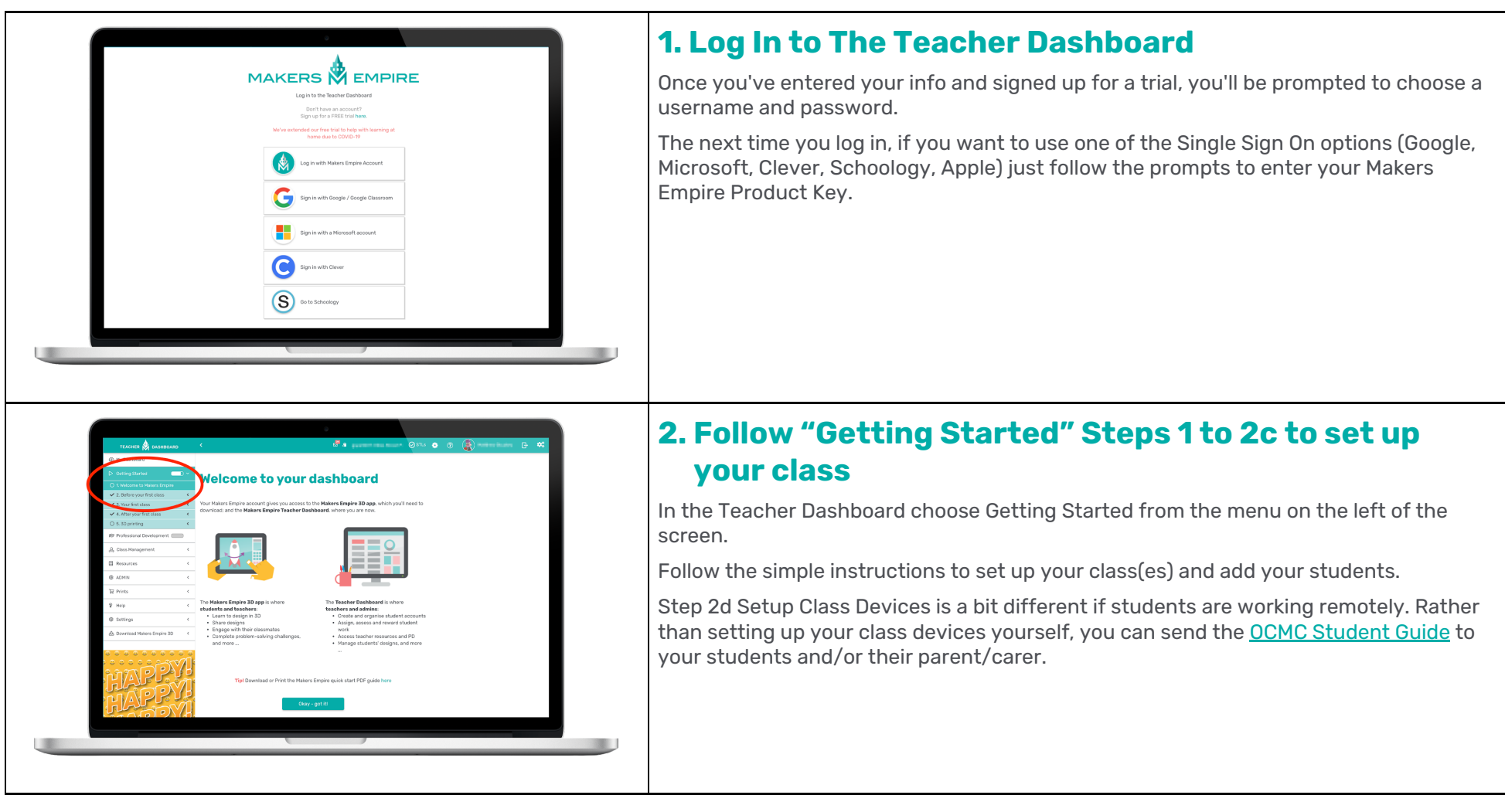

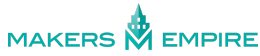

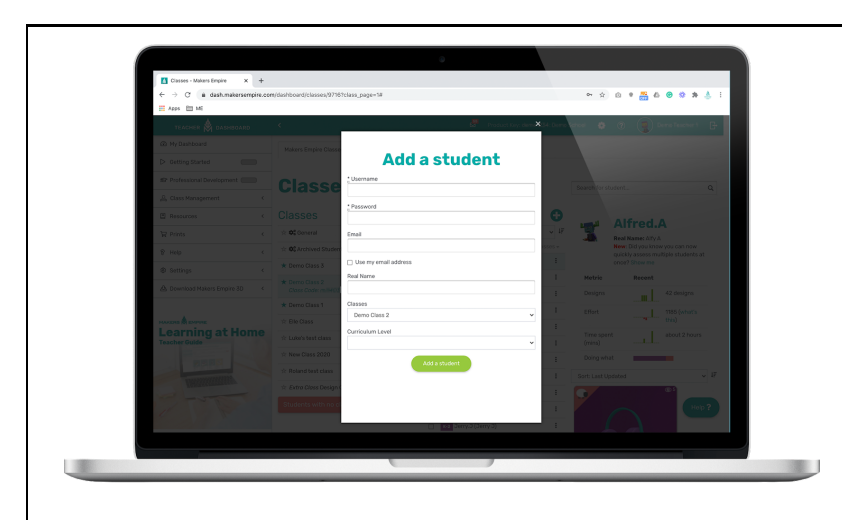

#### **A** Note About Student Accounts

We understand there is a great range of abilities and digital literacy amongst elementary school students, and every school's IT set up is different too - so we have designed a few different ways to create student accounts.

- 1. Google Classroom. Class lists are automatically synced for you.
- 2. Single Sign On (SSO) with Google, Microsoft, Clever (expect Mac), Schoology or Apple. Fewer separate account details for students to remember. Just make zsure students know their [Class](https://help.makersempire.com/en/articles/2166219-what-are-class-codes-used-for) Code.
- 3. Create Makers Empire accounts with a CSV [import.](http://help.makersempire.com/en/articles/3386745-how-can-i-import-new-classes-and-update-old-class-lists-with-csv-files) Save time with a bulk import.
- 4. Create Makers Empire accounts manually. Super simple process.
- 5. Allow students to create their own accounts. Suitable for older and more digitally savvy students.

More on creating accounts: How Do I Add New Student [Accounts?](http://help.makersempire.com/en/articles/602338-how-do-i-create-add-new-student-accounts)

When you send the OCMC [Student](https://www.makersempire.com/wp-content/uploads/2018/04/OCMC-Beyond.pdf) Guide you might like to remind your students which log in option they should be using.

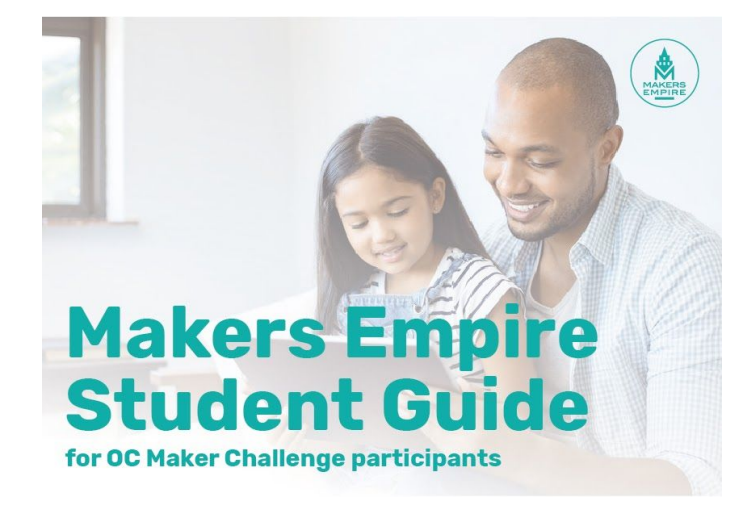

#### **3. Use the OCMC Student Guide to help students get started**

Once you've got your class(es) set up, you can skip the next section of Getting Started  $(s_{\text{teps}} 2d_{\text{to}} 3c)$ .

Refer to the OCMC Student Guide instead.

The OCMC Student Guide contains specific instructions for students who are working remotely and extra tips that will help them get the most from the OCMC + Makers Empire experience.

Get the OCMC Student Guide

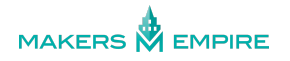

# **More tips for teachers**

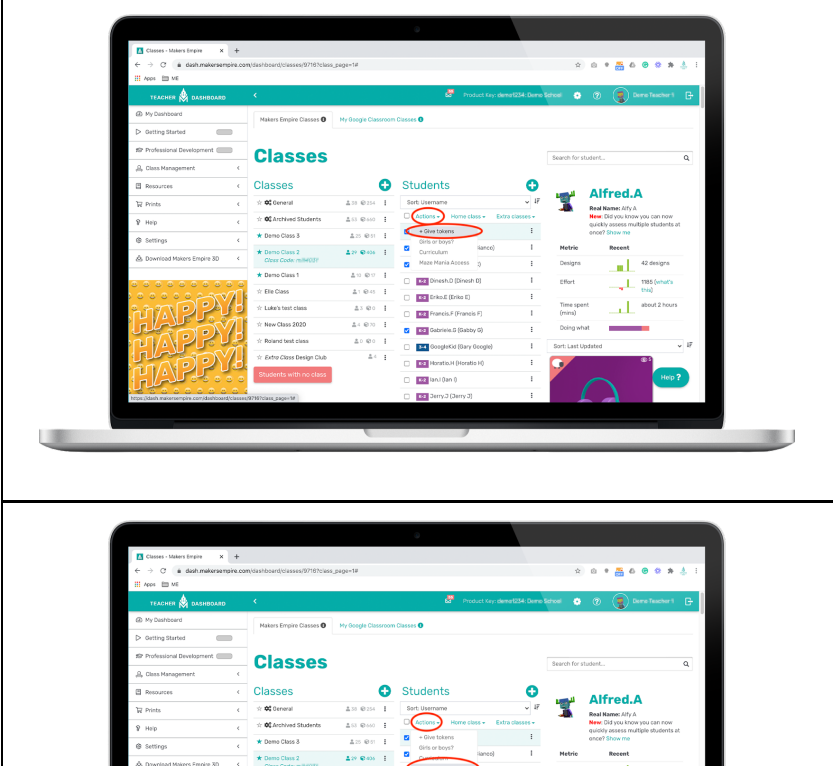

#### **Award Students with Tokens**

Tokens allow students to unlock more shapes to use in their designs. To award tokens to your students:

- 1. Go to **Class Management > Classes**
- 2. Select the relevant **Class**
- 3. Use the **checkboxes** to select the student(s) who you wish to give tokens to
- 4. Click the **Actions** drop down and select **+ Give Tokens**

#### **Control Maze Mania Access**

Maze Mania is a very popular area in the Makers Empire 3D design app which allows students to create, test and share 3D mazes. It is a super fun and engaging way for students to get used to testing their designs and improve their spatial abilities. Sometimes it can be a little too engaging…

If you want to lock Maze Mania for a while:

- 1. Go to **Class Management > Classes**
- 2. Select the relevant **Class**
- 3. Use the **checkboxes** to select the student(s) who you wish to lock out of Maze Mania
- 4. Click the **Actions** drop down and select **Maze Mania Access**

**MAKERS M EMPIRE** 

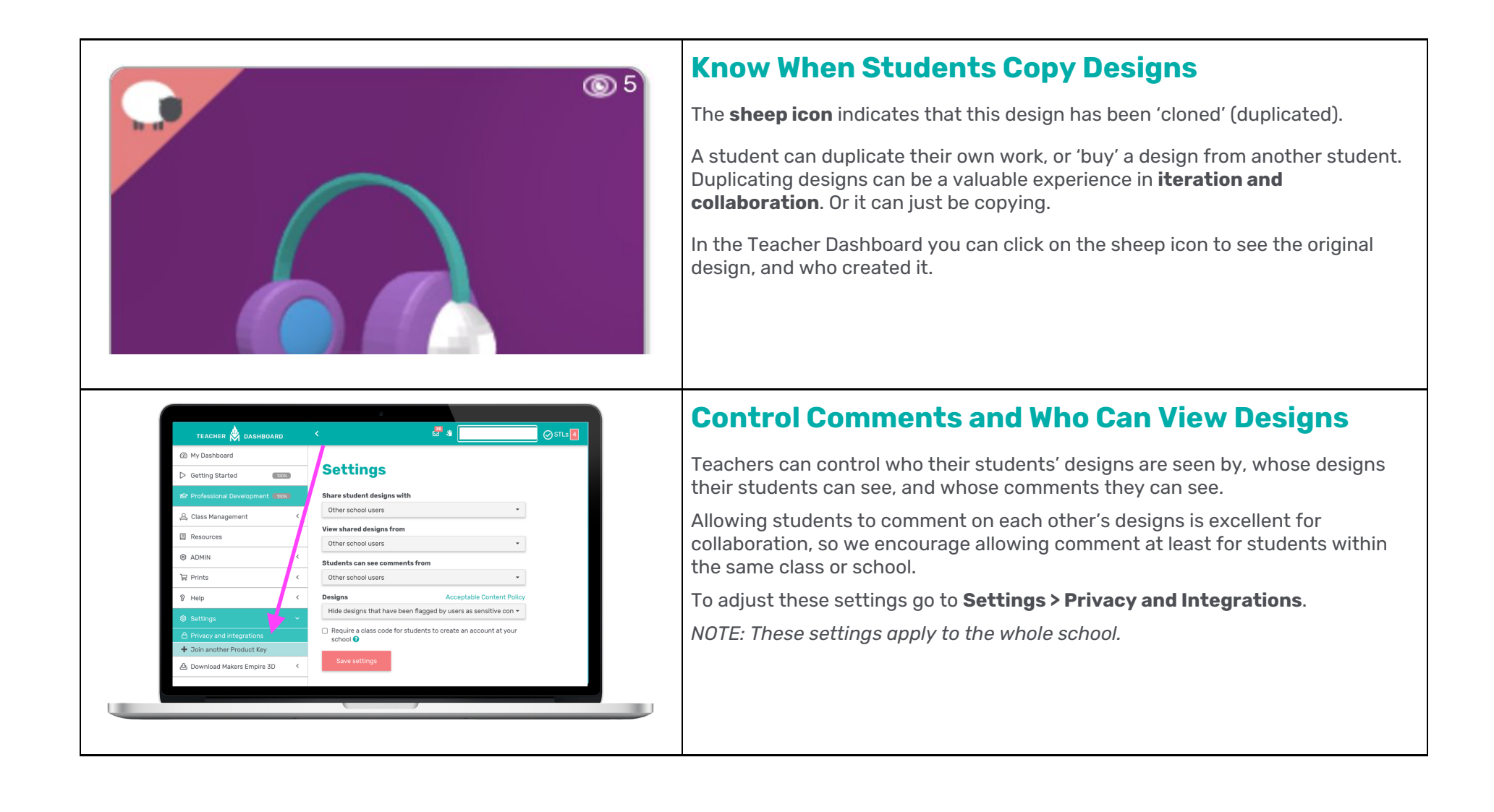

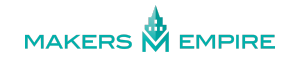

### **Free Resources**

Visit our Free Resources page to get Design Thinking worksheets, Measuring Guide, Printable Student Certificates, Forms for Parents, Convince your Principal, and so much more!

## **Get Inspired**

Visit our video gallery to for How to Make... videos, school created videos and more.

Check the links below to seea few of our favorite student-created videos, demonstrating how they solve real-world problems through 3D design. Videos are from schools that have completed our Learning by Design Course.

**Phone Holder for Tractor** 

**Clips for toddler** 

**Bag Tag** 

## **How To Use Makers Empire Beyond OCMC**

Take your teaching to new heights and explore what is possible with this guide to using Makers Empire beyond OCMC.

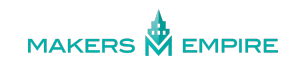